## How to uninstall the USB device driver

When you try to upgrade the driver, which has been installed in your PC, or install the driver of another USB equipment used FTDI USB driver, old driver information might be used. To uninstall the device driver for KEW POWER METER USB completely, please follow the procedures below.

- 1. In the "Start" menu, click "Search", and then click "Files and folders" to display "Search" window. Enter following criteria and click "Search".
  - \* All or part of the file name: **OEM\*.INF** (Be sure to enter asterisk (\*) as well.)
  - \* A word or phrase in the file: **KEW POWER METER**
  - \* Look in : C: ¥WINDOWS¥INF

("C:\text{YINDOWS}" is the folder in which systems have been installed. To search other folder, such as "WIN" or "WINNT", change the folder name. When INF folder is hidden, click "Tools" on the menu bar, and then select "Folder Options". Click "View", and select "Show hidden files and folders" in the Advanced settings.

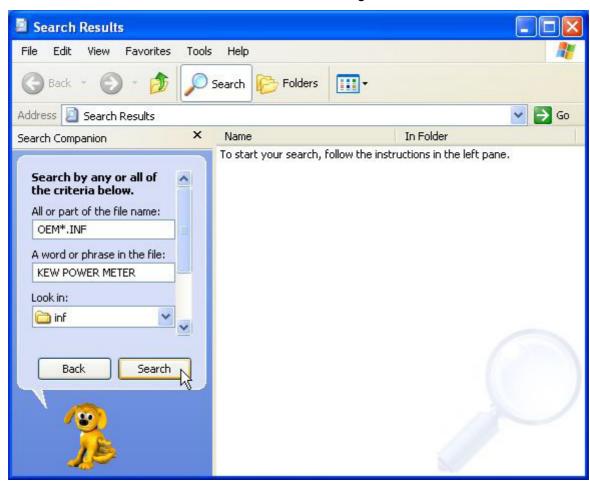

2. The files for our driver information are searched and found. Please delete these files. (Following is an example. [OEM1(.INF)], and [OEM2(.INF)] files are found.)

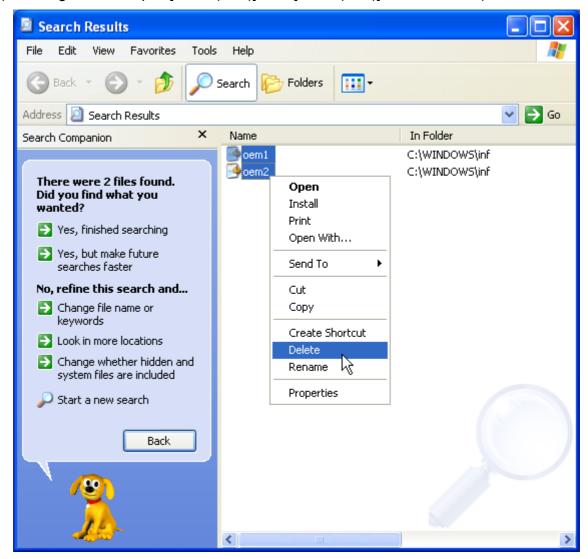

Note) The number attached at the end of a file name may change depending on the environment.

Click "Yes" or "Yes to All" and delete these files even if the message which tells that the file is "read-only" type.

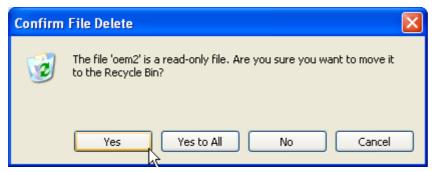

3. Turn off your PC, and then turn on again. (Please not to restart your computer.)